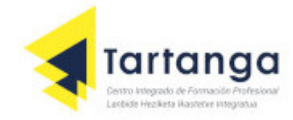

## *Dividir datos en R*

La función split permite **dividir datos en R** basándose en niveles de factores. En este tutorial mostraremos cómo dividir datos en R con diferentes ejemplos y revisaremos todos los argumentos de la función.

## **La función split en R**

La función split divide los datos de entrada (x) en diferentes grupos (f). El siguiente bloque resume los argumentos de la función y su descripción.

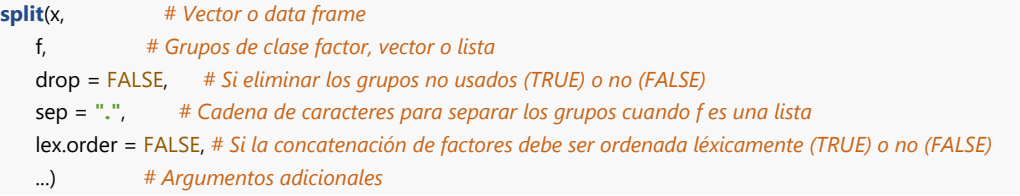

## **Dividir un vector en R**

Supón que tienes un vector cuyos elementos tienen asignado un nombre y donde el nombre de cada elemento corresponde al grupo al que pertenece el elemento. Puedes dividir el vector en dos vectores donde los elementos pertenezcan al mismo grupo, pasando los nombres del vector con la función names al argumento f.

```
Vector de ejemplo
a \leq c(x = 3, y = 5, x = 1, x = 4, y = 3)split(a, f = names(a))
Output
$`x`
x x x
3 1 4
$y
y y
5 3
```
También puedes pasar un vector de caracteres como parámetro del argumento f para indicar los grupos correspondientes de cada elemento, o directamente un objeto de tipo factor.

```
grupos <- c("Grupo 1", "Grupo 1", "Grupo 2", "Grupo 1", "Grupo 2")
split(a, f = grupos)
split(a, f = factor(grupos)) # Equivalente
Output
$`Grupo 1`
x y x
3 5 4
$`Grupo 2`
x y
1 3
```
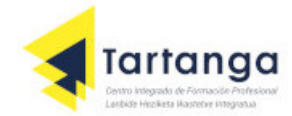

Además, puedes dividir tus datos en múltiples grupos, generando interacciones entre ellos. Para tal propósito

la entrada del argumento  $\frac{1}{2}$  debe ser una lista.

```
grupos_2 <- c("Tipo 1", "Tipo 1", "Tipo 1", "Tipo 2", "Tipo 1")
split(a, f = list(grupos, grupos_2))
# Equivalent
f1 <- factor(c("Grupo 1", "Grupo 1", "Grupo 2", "Grupo 1", "Grupo 2"),
         levels = c("Grupo 1", "Grupo 2"))
f2 <- factor(c("Tipo 1", "Tipo 1", "Tipo 1", "Tipo 2", "Tipo 1"),
         levels = c("Tipo 1", "Tipo 2"))
split(a, f = list(f1, f2))
Output
$`Grupo 1.Tipo 1`
x y
3 5
$`Grupo 2.Tipo 1`
x y
1 3
$`Grupo 1.Tipo 2`
x
4
$`Grupo 2.Tipo 2`
named numeric(0)
```
Nótese que, por defecto, las interacciones entre grupos se separan con un punto y que la salida contiene todos los grupos posibles, incluso cuando no hay observaciones en algunos de ellos. Sin embargo, puedes personalizar esto con los argumentos **sep** y **drop**, respectivamente.

```
vec_split <- split(a, f = list(f1, f2), drop = TRUE, sep = ": ")
vec_split
Output
$`Grupo 1: Tipo 1`
x y
3 5
$`Grupo 2: Tipo 1`
x y
1 3
$`Grupo 1: Tipo 2`
x
4
```
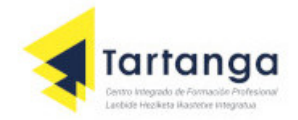

Cabe mencionar que con la función **unsplit** puedes recuperar el vector original, pero los nombres de los elementos se perderán.

```
unsplit(vec_split, list(f1, f2))
Output
<NA> <NA> <NA> <NA> <NA>
3 5 1 4 3
```
## **Dividir un data frame en R**

Puedes dividir un conjunto de datos en subconjuntos en función de una o más variables que representan grupos de datos. Considera el siguiente data frame:

```
Data frame de ejemplo
set.seed(3)
df <- CO2[sample(1:nrow(CO2), 10), ] #muestreo aleatorio de 10 elementos del dataframe CO2
head(df)
Output
  Plant Type Treatment conc uptake
15 Qn3 Quebec nonchilled 95 16.2
68 Mc1 Mississippi chilled 500 19.5
32 Qc2 Quebec chilled 350 38.8
27 Qc1 Quebec chilled 675 35.4
49 Mn1 Mississippi nonchilled 1000 35.5
48 Mn1 Mississippi nonchilled 675 32.4
```
Puedes usar la función split para dividir el data frame en grupos basados, por ejemplo, en la variable **Treatment**.

```
Output
split(df, f = df$Treatment)
$`nonchilled`
  Plant Type Treatment conc uptake
15 Qn3 Quebec nonchilled 95 16.2
49 Mn1 Mississippi nonchilled 1000 35.5
48 Mn1 Mississippi nonchilled 675 32.4
10 Qn2 Quebec nonchilled 250 37.1
44 Mn1 Mississippi nonchilled 175 19.2
$chilled
  Plant Type Treatment conc uptake
68 Mc1 Mississippi chilled 500 19.5
32 Qc2 Quebec chilled 350 38.8
27 Qc1 Quebec chilled 675 35.4
23 Qc1 Quebec chilled 175 24.1
79 Mc3 Mississippi chilled 175 18.0
```
Puedes dividir un data frame en subconjuntos que cumplan diferentes combinaciones de grupos al mismo tiempo. Por ejemplo, puedes crear la división del data frame de muestra con las columnas **Type** y **Treatment**.

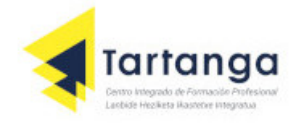

Esto creará cuatro subconjuntos con todas las combinaciones posibles de los grupos. Ten en cuenta que el número total de divisiones es la multiplicación del número de niveles de cada grupo.

```
dfs <- split(df, f = list(df$Type, df$Treatment))
dfs
Output
$`Quebec.nonchilled`
  Plant Type Treatment conc uptake
15 Qn3 Quebec nonchilled 95 16.2
10 Qn2 Quebec nonchilled 250 37.1
$Mississippi.nonchilled
  Plant Type Treatment conc uptake
49 Mn1 Mississippi nonchilled 1000 35.5
48 Mn1 Mississippi nonchilled 675 32.4
44 Mn1 Mississippi nonchilled 175 19.2
$Quebec.chilled
  Plant Type Treatment conc uptake
32 Qc2 Quebec chilled 350 38.8
27 Qc1 Quebec chilled 675 35.4
23 Qc1 Quebec chilled 175 24.1
$Mississippi.chilled
  Plant Type Treatment conc uptake
68 Mc1 Mississippi chilled 500 19.5
79 Mc3 Mississippi chilled 175 18.0
```
Recuerda que puedes recuperar el data frame original con la función **unsplit**, pasando el data frame dividido y el grupo o grupos que utilizaste para crear la división.

**unsplit**(dfs, f = **list**(df\$Type, df\$Treatment))